# $<<$ Visual Studio 2005 $\longrightarrow$

 $<<$ Visual Studio 2005

- 13 ISBN 9787302175520
- 10 ISBN 7302175527

出版时间:2008-6

页数:817

字数:1278000

PDF

http://www.tushu007.com

## $<<$ Visual Studio 2005  $>$

#### , tushu007.com

Visual Studio 2005 <sup>2005</sup> Wisual Basic C

IDE Visual Studio 2005 Visual Studio 2005 9

本书主要内容:编辑应用程序配置文件和XML资源文件,自动化XML文档和使用大纲模式查看代

Microsoft

Visual Studio C Visual Basic

# $<<$ Visual Studio 2005 $>$

Andrew Parsons

Australian Developer

Parsons

 $\begin{minipage}[c]{0.7\linewidth} \begin{tabular}{l} \multicolumn{2}{c} \multicolumn{2}{c}$ 

# $<<$ Visual Studio 2005

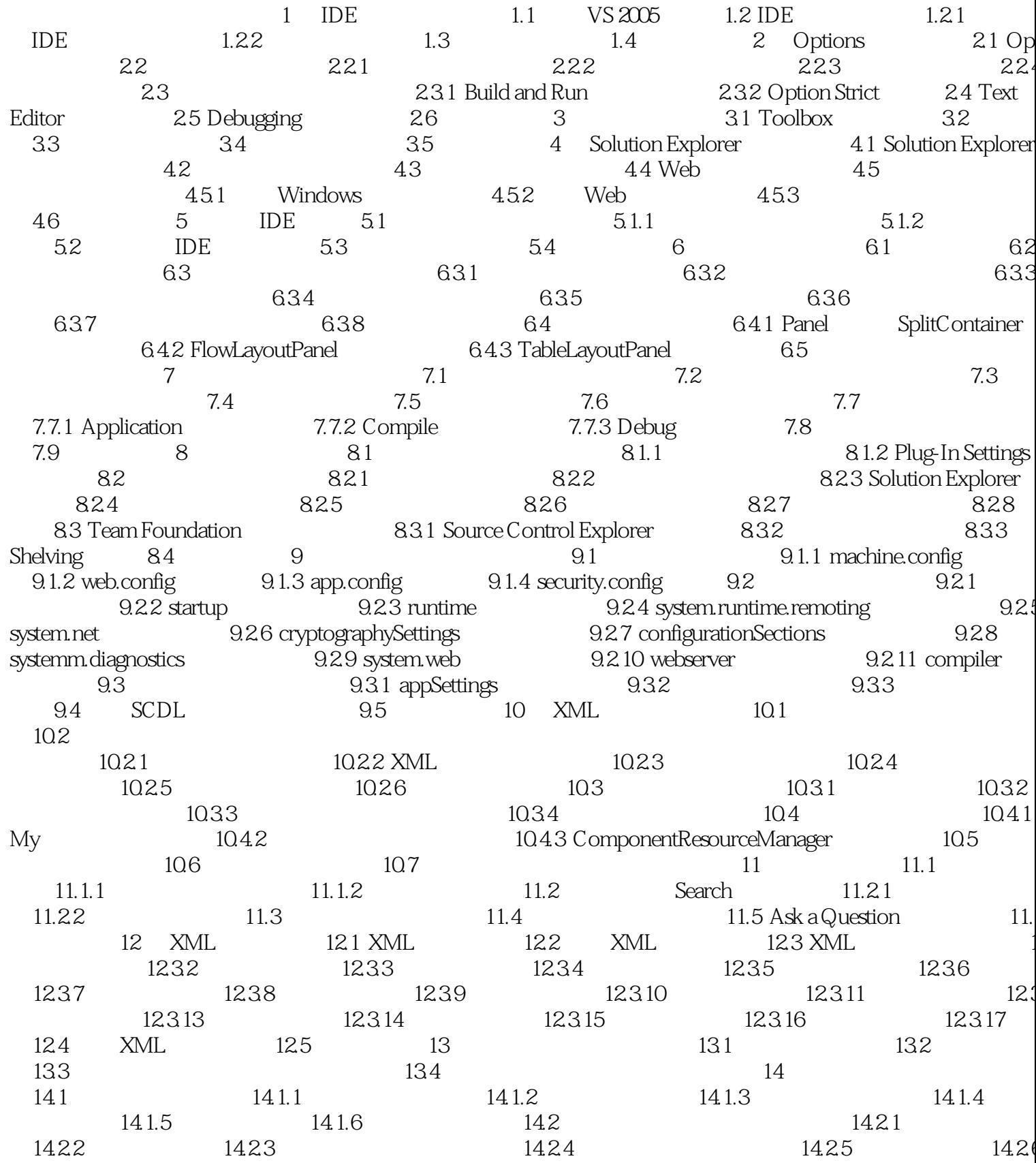

#### <<Visual Studio 2005  $\vert \vert > \vert$

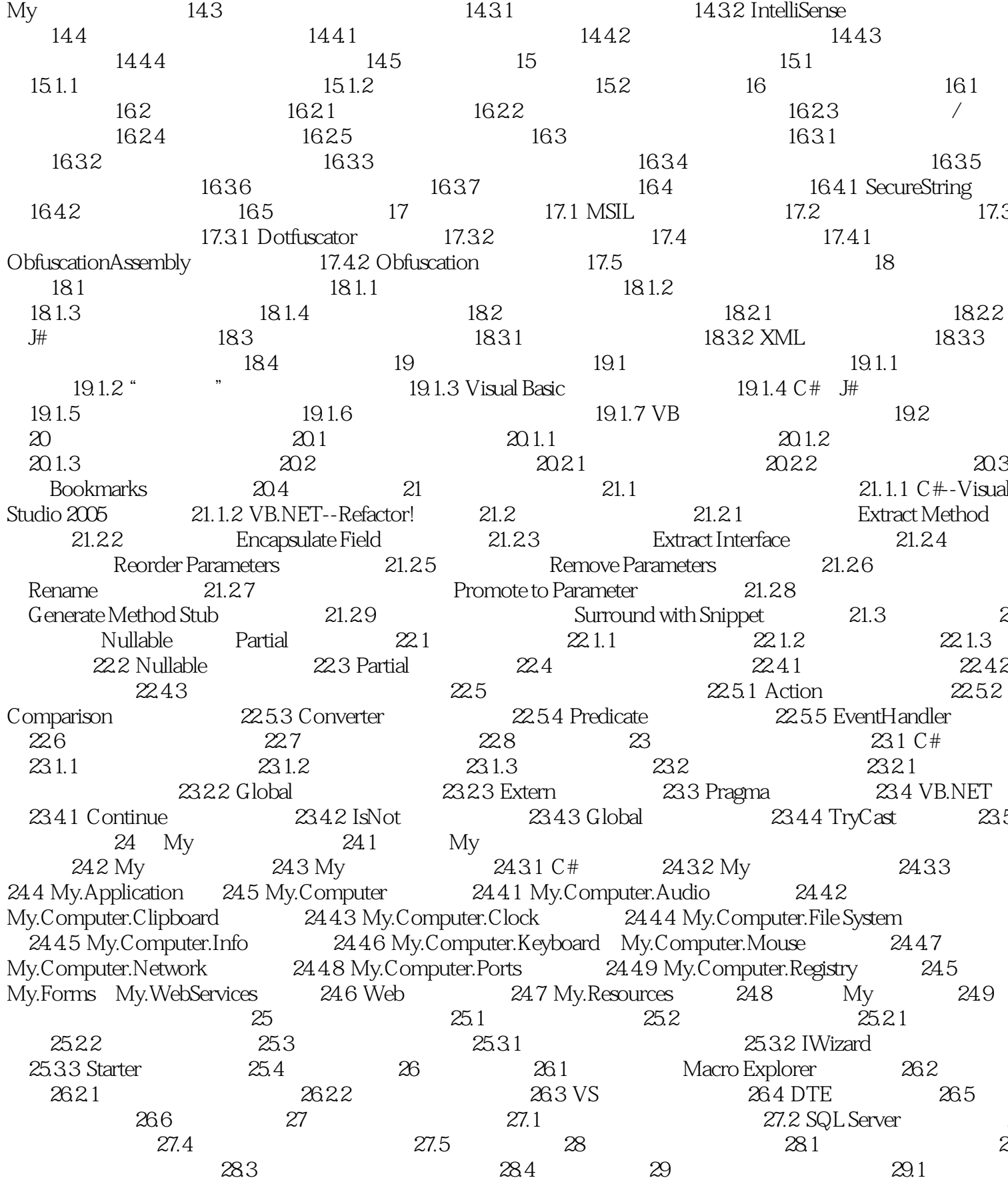

 $\overline{\phantom{a}}$ , tushu007.com

 $\geq$ 

#### <<Visual Studio 2005

Visual Basic 29.2  $29.21$ 29.3 2922  $C#$  $29.4$  $30$ 30.1 DataSet  $302$ 30.3  $304$ 3042 30.4.1 Web 30.5 31 31.1.1 BindingSource 31.1.2 Binding Navigator 31.1  $31.1$  $rac{6}{31.15}$ 31.1.4 BindingSource 31.1.6  $31.1$  $31.4$ 31.1.8 DataGridView  $31.2$  $31.3$ Add-in Manager<br>  $322$ <br>  $3241$  IDTExtensibility<br>  $3242$ <br>  $3243$  AddNamedCommand<br>  $3246$ <br>  $325$ <br>  $331$ <br>  $331$ <br>  $332$ <br>  $334$   $334$ <br>
Regex Vis  $321$  $324$ **IDTCommandTarget** 3245 33.1.1 CoolCommands for VS2005 3321 3341 Regex Visualizer **Imports Sorter** 3342 TestDriven.Net 335 34 34.3 The Movie Collection 34.4 The Personal Web Site The Screensaver 34.5 346 35 35.1 VS2005 35.1.1 Start Page 35.1.2 /<br>Solution Explorer 35.1.4 Properties Code/Designer 3<br>35.1.5 Toolbox  $351.2 /$  $351.3$ Server Explorer 35.1.7 Error List  $351.8$  $351.6$  $351.9$  Task List  $35.1.10$ Class View Object Browser  $351.1$ Output 35.1.13 Fii<br>35.1.15 Command 35.1.16 Code Definition 35.1.12 Output Find Results Call Browser  $351.14$ Soll. 17<br>35.1.19 Object Test Bench<br>25.1.01 Property Manage bject Test Bench<br>
Property Manager<br>
35.1.22<br>
35.1.24<br>
36.1.24<br>
26.1.18<br>
26.1.18<br>
36.1.20<br>
26.1.18<br>
26.1.18<br>
26.1.20<br>
26.1.20<br>
26.1.20<br>
26.1.24<br>
26.1.24 Document Outline Performance Explorer Resource View 35.1.21 History Pending Changes 35.1.23 Team Explorer<br>
35 1.27<br>
35 1.29<br>
Script Explorer  $35.1.26$ Web Browser 35.1.28 Immediate<br>ers 35.1.31 **Breakpoints**  $Disassembly$   $35.1.32$  $351.30$ Registers Memory  $351.34$  Modules  $35.1.35$  $351.33$ Processes Threads 35.1.37 Autos, Locals, and Watch 351.36 Call Stack 35.1.38 35.1.39 Test Results 35.1.40<br>Test View 35.1.42 Team Builds Test Code Coverage 35.1.41 35.1.43 Manager 35.1.44 Bookmarks 35.1.45 Test Runs Data Sources  $35.2$  $3521$ 35.22 35.3 36 361.2  $361$ 36.2 1<br>37.1.3 Management Events<br>37.1.6 Services<br>38.1 1 Services<br>37.2 38 38.11 Services<br>38.11 Services<br>38.11 Services<br>38.11 Services<br>38.11 Services<br>38.11 Services<br>38.11 Services  $361.1$ 362 3621 37 Counters 38.1.1 Server Explorer 381.7 Data Sources 382 381.5 381.6 3821 3822 3823 383 384 38.5 385.1 385.2 386 39  $39.1$  $391.1$ 39.1.2 39.1.3 Visual Studio Tools for Office 39.2 39.4 NET 39.3 39.4.1 Regex

#### $<<$ Visual Studio 2005  $>$

 $39.44$ <br>  $401.1$  Open With<br>  $401.5$  Go To Find<br>  $401.4$ <br>  $402$ 39.4.2 Match  $39.43$  MatchCollection  $39.44$ 40 40.1 IDE 40.1.3 401.6  $401.7$  $4021$ <br> $4031$ 40.22 40.3  $402.3$ 40.32 40.23<br>
40.4<br>
40.4<br>
40.3<br>
40.3<br>
40.3<br>
41.1<br>
41.1<br>
41.1<br>
41.2<br>
41.1<br>
41.2<br>
41.1<br>
41.2<br>
41.1<br>
41.2<br>
41.4<br>
41.4<br>
41.4<br>
41.4<br>
41.4<br>
41.4<br>
41.4<br>
41.6<br>
41.6<br>
42.2<br>
42.2<br>
42.2<br>
42.2<br>
42.2<br>
42.2<br>
42.2<br>
42.2<br>
42.2<br>
42.2<br>
42.2<br>
42.2<br> 41.1.2 Web  $41.6$ 42.1  $\begin{tabular}{lcccc} & $42.23$ biteMapKesolve & $42.24\text{ Web} & $423\text{ Web Parts} & $42.3$ Web Parts \\ 42.31 WebPartManager & $42.32\text{ Editor}Zone & $42.33\text{ Catalog}Zone & $42.4$ & $43\text{ %}431$ \\ & $431$ & $432\text{ Solution Explorer} & $433$ & $433\text{ %}431$ \\ & $431$ & $434\text{ %}431$ & $436\text{ %}436$ & $436\text{ %}431$ \\ & $435$ & $436\text{ %}437$ 4422 API 4423 Notincation Broker<br>
444 OpenNetCF 445<br>
45 Visual Studio 2005 451 451.1<br>
451.2<br>
462 Visual Basic 461 461<br>
462 Visual Basic 4641 Visual Studio MSBuild 4642 MSBuild 47 ClickOnce 47.1.2<br>
47.1 47.1 47.1.1 47.1.2 45.3 47 ClickOnce 47.1 visual studio MSBuild 46.42 MSBuild 47 ClickOnce 47.1 47.1.2<br>47.2 ClickOnce 47.21 47.22 47.3 47.15 Windows<br>47.32 Publish Website 48.1 48.1.1<br>483 Output 48.41 48.1.1 485 Script Explorer 486<br>484 QuickWatch Stack 48.11.1 Memory 1-4<br>
48.11.1 Memory 1-4<br>
48.11.2 Disessembly<br>
48.11.3 Registers<br>
48.11.4 Exceptions<br>
48.12<br>
49.1.2<br>
49.2<br>
49.2<br>
49.2<br>
49.2<br>
49.2<br>
49.2<br>
49.2<br>
49.2<br>
49.2<br>
49.2<br>
49.2<br>
49.2<br>
49.2<br>
49.2<br>
49.2<br>
49.2<br>
49.2<br>
49.2<br> 49.1  $4C$  $501.3$  DebuggerDisplay  $501.3$  DebuggerHidden  $501.4$  DebuggerStepThrough  $501.5$  DebuggerStepThrough  $502$ 50.1.5 DebuggerNonUserCode 50.2 50.3 50.4 51.1 51.12 51.23 51.3 52 52.1 Debugging 52.3 Exception Assistant 52.4 52.5 52.5 52.3 Exception Assistant 52.4 52.5  $51.1.2$  $51.2$ 

#### $\sim$  < Visual Studio  $2005$  $\vert \vert > \vert$

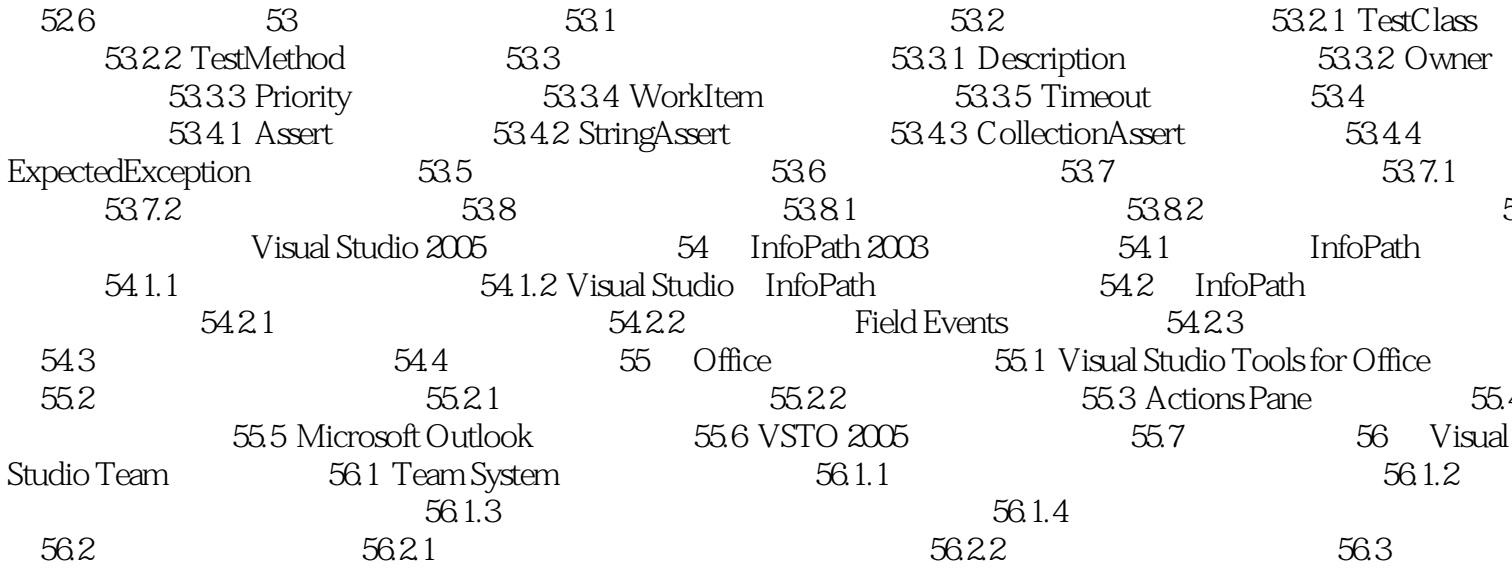

# $<<$ Visual Studio 2005 $\longrightarrow$

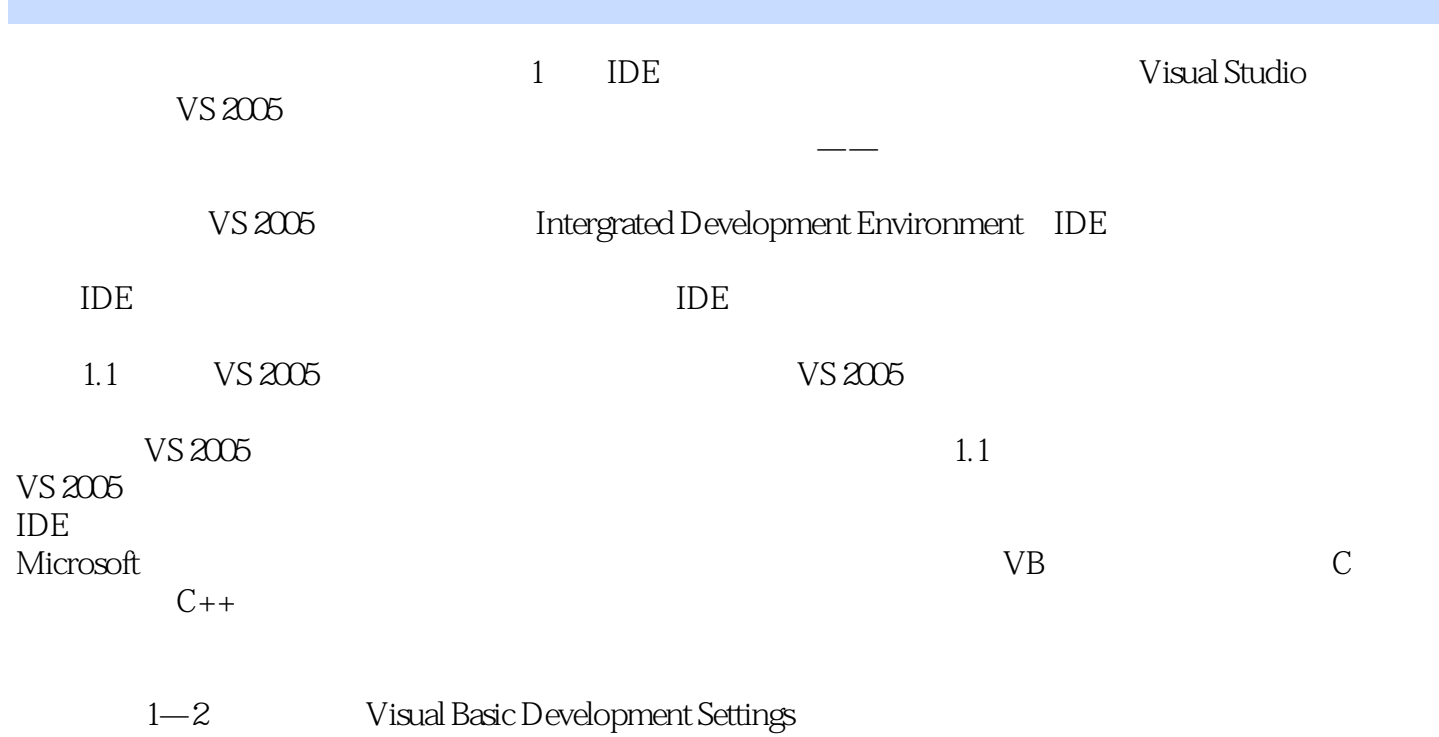

*Page 9*

## $<<$ Visual Studio 2005  $\rightarrow$

Visual Studio 2005

Visual Studio

C# Visual Basic

# $<<$ Visual Studio 2005 $\longrightarrow$

本站所提供下载的PDF图书仅提供预览和简介,请支持正版图书。

更多资源请访问:http://www.tushu007.com